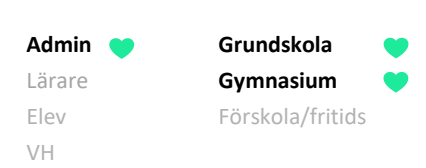

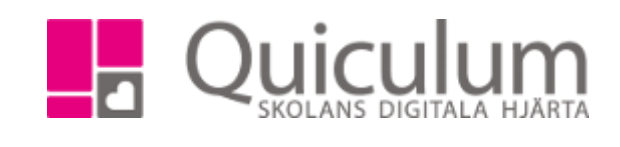

## Placera elever i helklassgrupper

*För att på enklaste sätt kunna placera elever i klassgrupper behöver både eleven och gruppen ha en koppling till klass. Denna funktion riktar sig till helklassgrupper då alla elever i den aktuella klassen placeras i undervisningsgruppen.*

- 1. Gå till **Grupphanteringen** i vänstermenyn.
- 2. Gör ett urval, baserat på t ex klass. I vårt exempel 7B.
- 3. Klicka på "sök".

Nu visas alla undervisningsgrupper med "7B" i namnet.

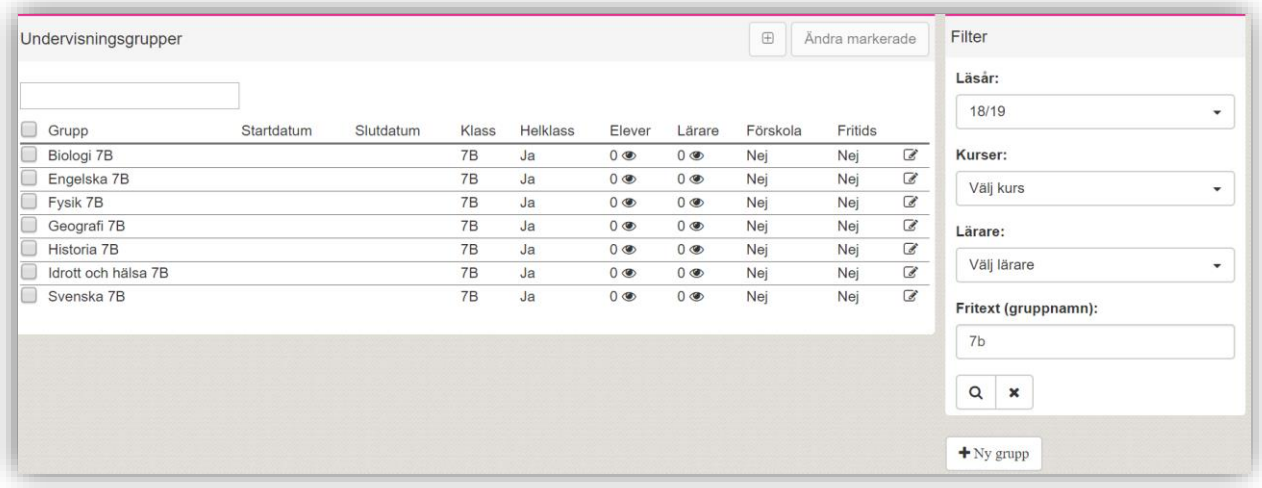

4. Markera de undervisningsgrupper (i helklass) som ska kopplas till en klass.

## 5. Klicka på "lägg till elever från klassen".

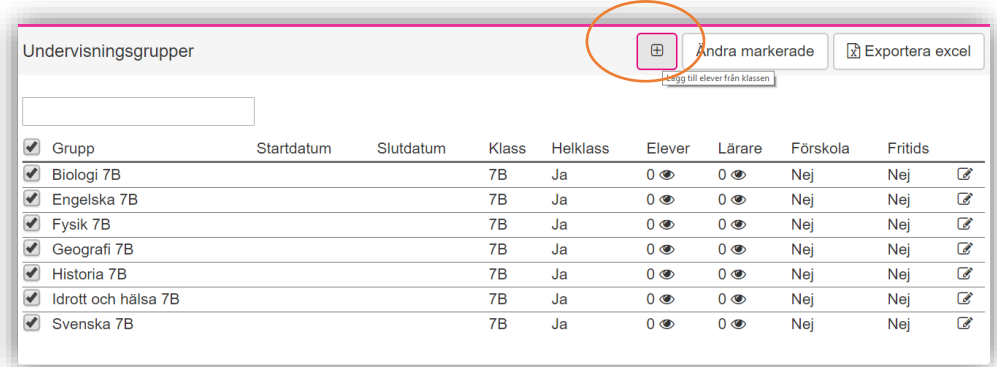

*Alla exempelnamn i Quiculum är fiktiva.* **CALLA and Alla exempelnamn i Quiculum** 

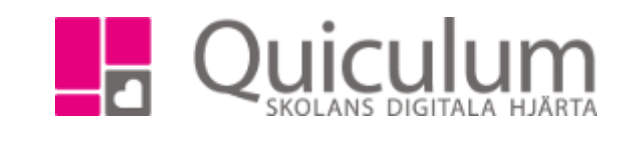

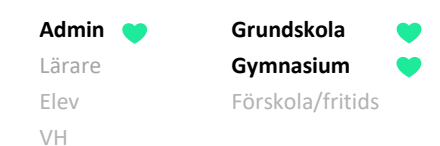

Sidan uppdateras och antalet under rubriken "Elever" uppdateras då eleverna nu är placerade i undervisningsgrupperna för helklass.

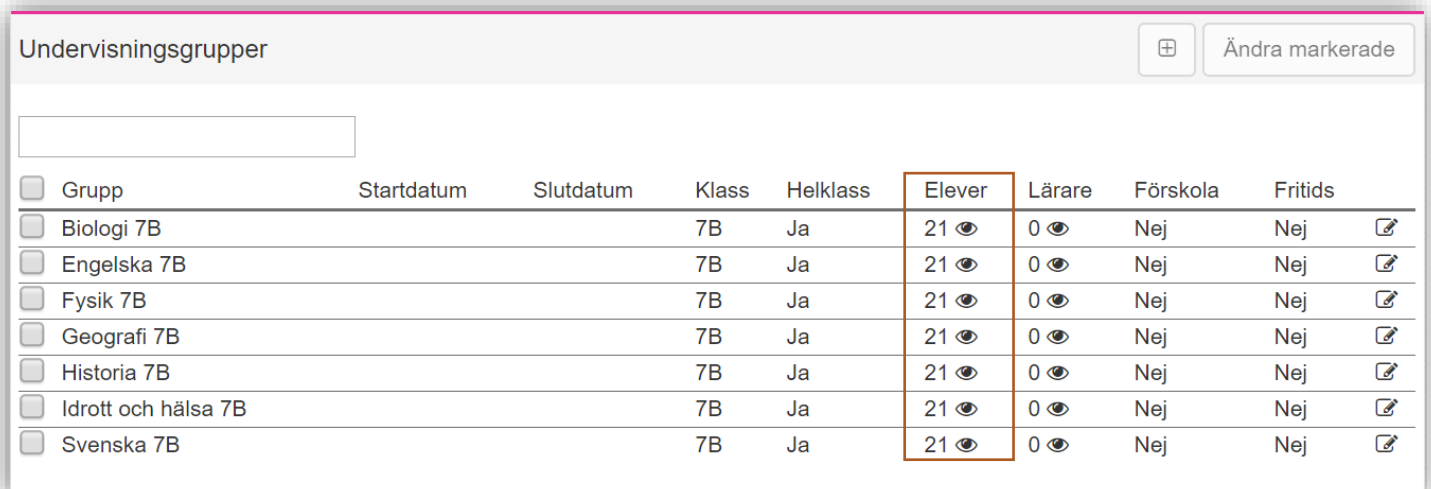

6. För att se namn på de elever som placerats i gruppen, klicka på "ögat" efter antal elever.

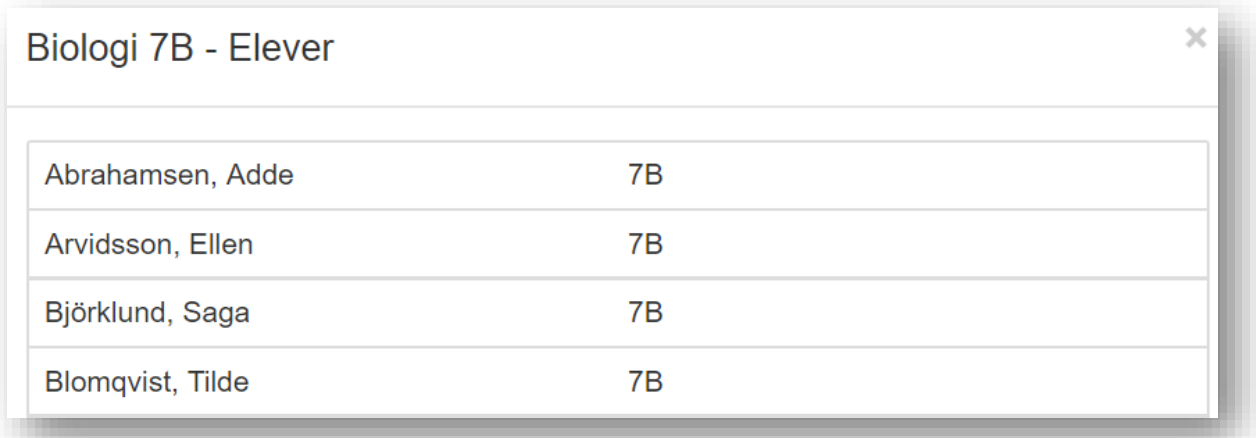

Om grupperna var schemalagda sedan tidigare har eleverna nu de schemalagda tillfällena på sitt schema.